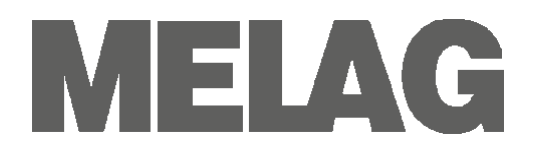

# **Instrucciones de Uso (ES)**

## **Autoclaves clase Premium-Plus**

**Vacuklav®41 B+ Vacuklav®43 B+**

**a partir de versión de software 3.098**

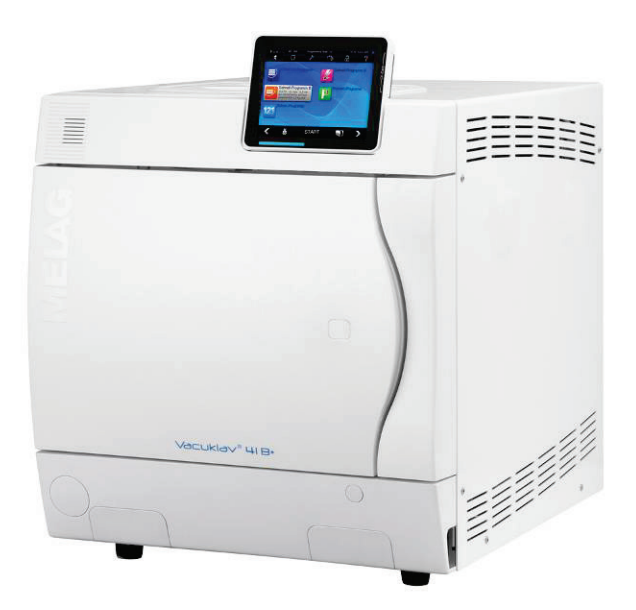

Por favor lea atentamente estas instrucciones de uso antes de poner el Autoclave en funcionamiento. Estas instrucciones contienen importantes medidas de seguridad. Tenga estas instrucciones de uso cerca de su Autoclave. Estas forman parte del producto.

Reservados todos los derechos de modificación

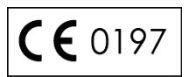

MELAG Medizintechnik oHG E-Mail: info@melag.de Geneststraße 6-10 www.melag.de 10829 Berlin Rev.: 1 – 16/1311

Doc.: KBA\_ES\_41B+\_43B+\_v1.docx

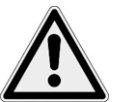

*de Vapor*

*de textiles e Instrumentos*

*Posicionamiento, Instalación, Puesta en funcionamiento*

*Doble camaral Generador* 

*Preparación y esterilización* 

*Extracción del genero* 

*estéril*

### **Advertencias de Seguridad**

Por favor antes de poner el equipo en funcionamiento, lea atentamente los distintos capítulos de advertencias de seguridad.

- **Determinación** No esterilice ningún tipo de líquidos en este Autoclave.
- *Cable y clavija de red* No estropee o modifique nunca el cable o las clavijas de red.
	- No ponga nunca el Autoclave en funcionamiento, si el cable de red o las clavijas están estropeadas.
	- No tire nunca del cable de red del enchufe, sáquelo con cuidado del enchufe.
	- Una vez apagado el Autoclave este queda bajo presión durante un largo tiempo. Controle la indicación de presión en el manómetro del Autoclave en la parte frontal de este.
	- Solamente déjese aconsejar para el posicionamiento, instalación y puesta en funcionamiento, por personal autorizado de MELAG.
	- No ponga el equipo en funcionamiento en lugares expuestos a explosiones.
	- La conexión eléctrica y la toma de agua y desagüe deben de ser instaladas por un instalador autorizado.
	- Los medios de documentación (ordenador, lectora de tarjetas CF, etc.) deben ser ubicados de tal forma que no puedan entrar en contacto con líquidos.
	- Siga las instrucciones de los fabricantes del textil y del instrumento para la preparación y la esterilización de textiles y de instrumentos.
	- Utilice solamente los materiales de embalaje y los sistemas, que son convenientes según los datos del fabricante para la esterilización con vapor.
- **Parada de programa** Al abrir la puerta, especialmente después de una interrupción del secado, puede ser que salgan pequeñas cantidades de vapor residual.
	- Dependiendo del punto de parada del programa puede ser que el material no esté estéril. Vea las indicaciones aparecidas en el Display del Autoclave. Vuelva a esterilizar el material de nuevo con un nuevo embolsado.
	- Nunca abra la puerta a la fuerza.
	- Utilice la pinza extractora para la extracción de las bandeias. No toque la cámara, la puerta o coja el instrumental sin protección en las manos, existen peligros de quemaduras. Las piezas están calientes.
	- Controle el envoltorio del instrumental que no tenga daños cuando lo saque del autoclave, en el caso de que uno de los envoltorios este deteriorado embólselo de nuevo y lo esterilice.
	- *Mantenimiento* Deje que el mantenimiento del equipo lo realice solamente personal autorizado por MELAG.
		- Haga su mantenimiento cuando se lo pida su equipo.
- *Mover el Autoclave* Deje que el mantenimiento del equipo lo realice solamente personal autorizado por MELAG.
	- Transporte siempre el autoclave entre dos personas.
- *Fallos de funcionamiento* En el caso de averías repetitivas ponga el autoclave fuera de servicio desconectándolo de la red eléctrica.
	- Deje que su autoclave solo sea reparado por personal autorizado de MELAG.

#### **Uso destinado**

*Campo de utilización* Este autoclave está diseñado para el uso en medicina, por ejemplo en clínicas en general y odontológicas. *Procesos de esterilización* Según DIN EN 13060 este autoclave es un esterilizador de clase B. Como autoclave universal está diseñado para las esterilizaciones más complicadas. Usted puede esterilizar todo tipo de instrumentos de transmisión – embolsados

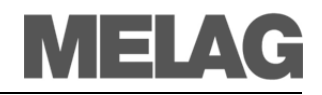

y no embolsados- y grandes cantidades de textiles.

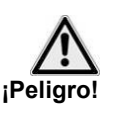

#### **Tenga en cuenta siempre para el uso de este autoclave:**

 No esterilice ningún tipo de líquidos en este Autoclave. No está diseñado para la esterilización de líquidos.

**El incumplimiento puede dar lugar a daños irreparables en el autoclave y quemaduras.**

### **Vistas del Equipo**

*Frontal Posterior*

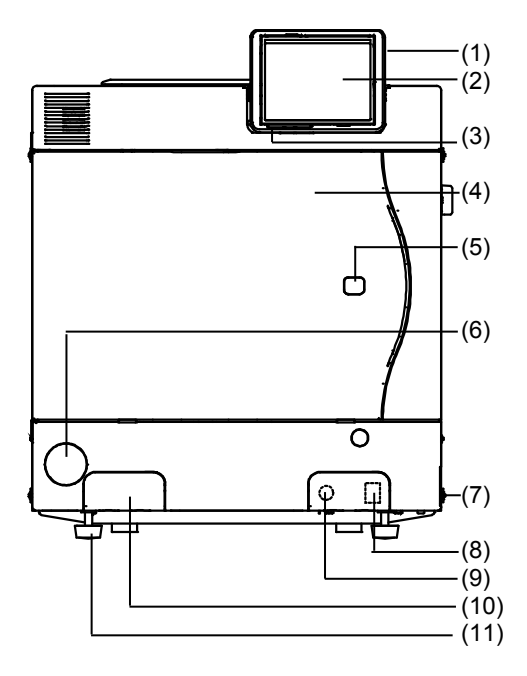

- 
- 
- (3) Barra de estado LED (15) Cable conexión red
- (4) Puerta (abre hacia la izquierda) (16) Tapa del tanque
- (5) Tapa apertura de puerta de emergencia (17) Válvula seguridad Cámara
- (6) Manómetro para la visualización de la presión de doble cámara
- 
- (8) Ethernet Conexión de datos 1\* (20) Salida sobrellenado
- $(9)$  Botón de rearme de sobrecalentamiento\*  $(21)$  Salida desagüe
- (10) Conectores rápidos para el vaciado de los tanques\*
- 
- (12) Ethernet Conexión de datos 2 (24) Ventilador

 $(16)$ <u>• a</u> (12) Ð  $\circ$ (13)  $\overline{O}$ (14)  $(17)$ (15)  $(18)$ € ෧  $(19)$ (20) (21) (22) (23) (24) (25)

- (1) Ranura Tarjeta CF-Card (13) Ethernet Conexión de datos 3 (Actualizable)
- (2) Display Color Táctil (14) Conexión adicional display flexible
	-
	-
	-
	- (18) Filtro estéril
- (7) Interruptor de red (19) Válvula seguridad doble cámara
	-
	-
	- (22) Conexión descompresión
- (11) Patas delanteras (regulables) (23) Conexión agua des. (para MELA*dem*® ; manguera de Ø8x1,)
	-
	- (25) Patas traseras (fijas)

#### **Instrucciones para la colocación, instalación y funcionamiento**

Solamente déjese aconsejar para el posicionamiento, instalación y puesta en funcionamiento, por personal autorizado de MELAG.

La colocación deberá efectuarse en un lugar seco y protegido al polvo. La humedad del aire debe disminuir un 80% para 31 °C linealmente hasta el 50% de humedad relativa del aire para 40 °C, mientras que la temperatura ambiente debe ser de 5-40 °C (máximo recomendado: 25 °C).

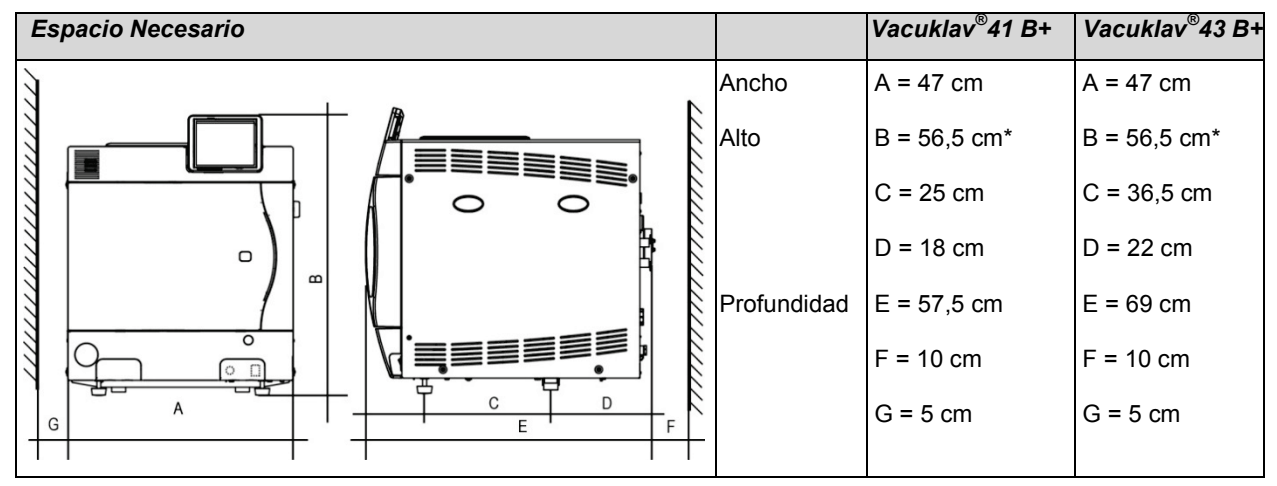

\* Con display flexible B=50 cm (Medido hasta el canto superior del autoclave sin display)

El espacio necesario para la instalación del Autoclave son sus medidas más 5 cm. mínimos lateralmente y 10 cm. en la parte posterior. La parte superior del autoclave debe de estar libre para la alimentación manual de agua y una buena ventilación. Para un funcionamiento exento de anomalías (reenvío libre del condensado), se deberá colocar el aparato con una inclinación hacia atrás. Partiendo de una posición horizontal (controlar la posición vertical de la brida de caldera con un nivel de burbuja), se deberán girar las patas delanteras del Vacuklav<sup>®</sup>43 B+ con 5 vueltas hacia fuera y Vacuklav® 41 B+ con 3 vueltas hacia fuera.

#### **Vista de conexiones**

#### *Conexión eléctrica*

Circuito eléctrico de 230 V (max. Variaciones de tensión 207 – 253) y 50/60 Hz; protección separada de 16A; protección FI 30 mA.

Después de la instalación, el tomacorriente debe quedar accesible para que el autoclave, de ser necesario, pueda ser desconectado de la red eléctrica.

#### *Drenaje de agua sucia*

Usted puede conectar la descompresión a su elección a través de la descompresión o con un tubo de desagüe separado NW40 empleando el desagüe de pared. Tenga en cuenta las instrucciones de instalación del equipo.

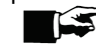

**¡Advertencias!**

En todo caso, el desagüe deberá estar colocado 30 cm. por debajo del Autoclave en caída continua y exenta de torcimientos.

### **Alimentación de Agua de suministro**

El Autoclave trabaja con el sistema unidireccional de suministro. En el sistema unidireccional utiliza el agua de alimentación fresca para la generación del vapor para cada procedimiento de esterilización. Para ello el Autoclave toma el agua del tanque interior del equipo, que se rellena con el agua producida por el MELA*dest*® 65 o alimentación completamente automática a través del dispensador de agua MELA*dem*®40 o MELA*dem*®47.

La calidad del agua de alimentación destilada o desmineralizada para la producción de vapor debe responder como mínimo a DIN EN 13060, Anexo C.

En el caso de utilización del agua a través del tanque interno deberá rellenar a menudo este tanque de agua. manuell befüllen. El Autoclave le indicara automáticamente cuando debe de hacerlo.

Antes de la primera puesta en funcionamiento, debe de rellenar con agua destilada – desmineralizada el tanque de la derecha hasta la marca de Max.

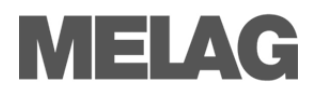

#### *Llenado del tanque de almacenamiento*

Rellene el tanque interno de con agua de una calidad contrastada. En la primera puesta en marcha, la doble cámara se llena automáticamente desde el depósito de agua aproximadamente con 2 litros de agua. El tanque interno tiene una capacidad de 5 litros de agua suficientes como mínimo para 7 esterilizaciones dependiendo del tipo de programa a utilizar.

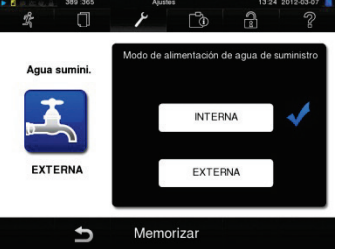

Según elija usted la alimentación al equipo de agua destilada / desmineralizada, del tanque interno de agua o de un dispensador de agua externo, elija en el display el ajuste necesario:

- Elija el menú **Ajustes Alimentación de agua**.
	- Elija usted **INTERNA**, si quiere alimentación del tanque interno. Del mismo modo elija **EXTERNA**, si alimenta el equipo de un dispensador de agua y seguidamente confirme con MEMORIZAR.

#### *Vaciar las dos cámaras del tanque de agua*

- Conecte la manguera de vaciado en el conector rápido (izquierda agua usada, derecha agua limpia) hasta que se hayan vaciado por completo.
- Utilice para el vaciado del agua un recipiente con una capacidad mínima de 5 litros.

Para sacar de nuevo la manguera de vaciado, pulse sobre el botón gris del conector rápido. La manguera se suelta sola del conector (¡Atención sale con algo de fuerza! Retirar hacia un lado).

#### **Condiciones previas antes de la 1ª puesta en marcha.**

- Sacar todas las bandejas y accesorios de dentro del equipo una vez encendido este, y antes de ponerlo en funcionamiento.
- Debe estar seguro de que tenga o este alimentado de agua destilada desmineralizada.
- Debe estar seguro de la alimentación eléctrica del equipo.

#### **Instalación y configuración**

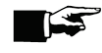

#### **¡Advertencias!**

Como prueba de una correcta colocación, instalación y puesta en marcha debe de rellenar el protocolo de instalación y enviarlo a su distribuidor o la empresa MELAG para poder atender el equipo en garantía.

#### **Panel de mandos**

El panel de control consta de una pantalla a color táctil de 5 pulgadas.

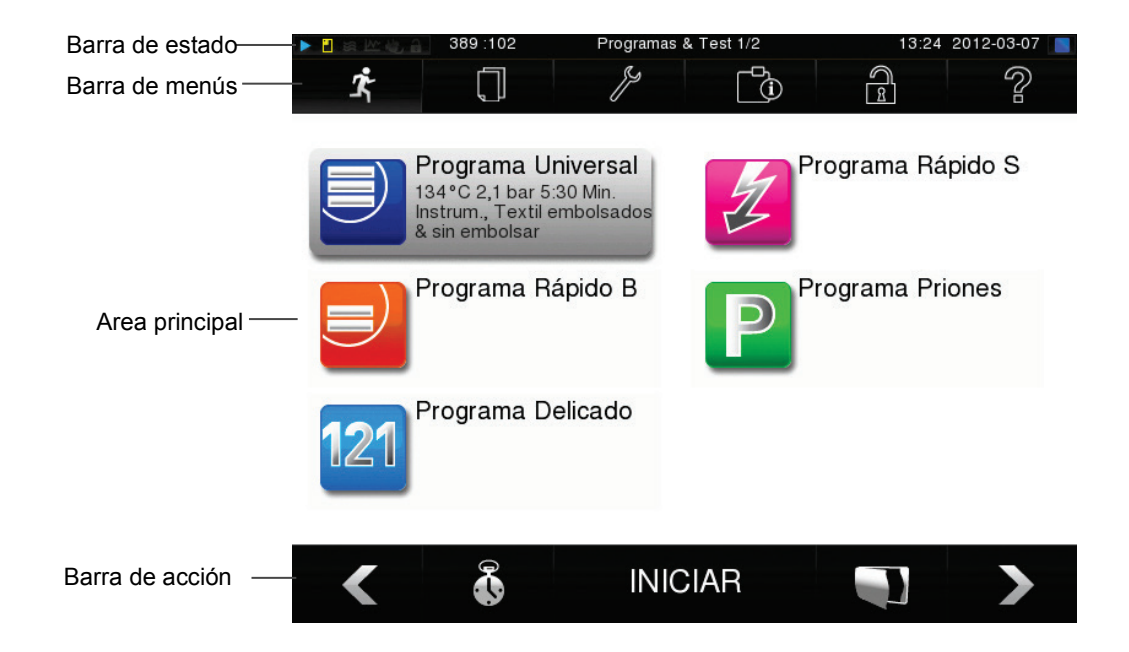

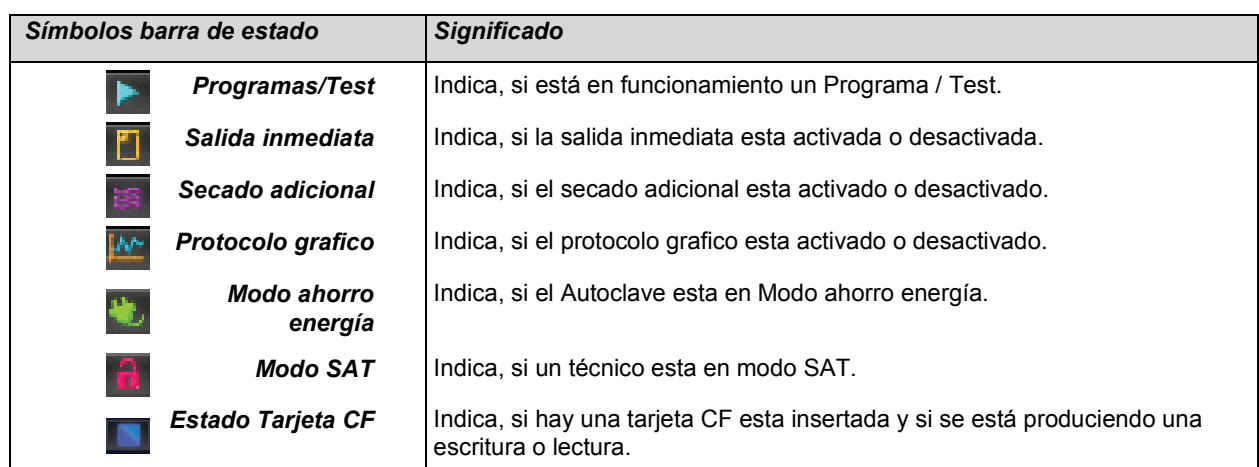

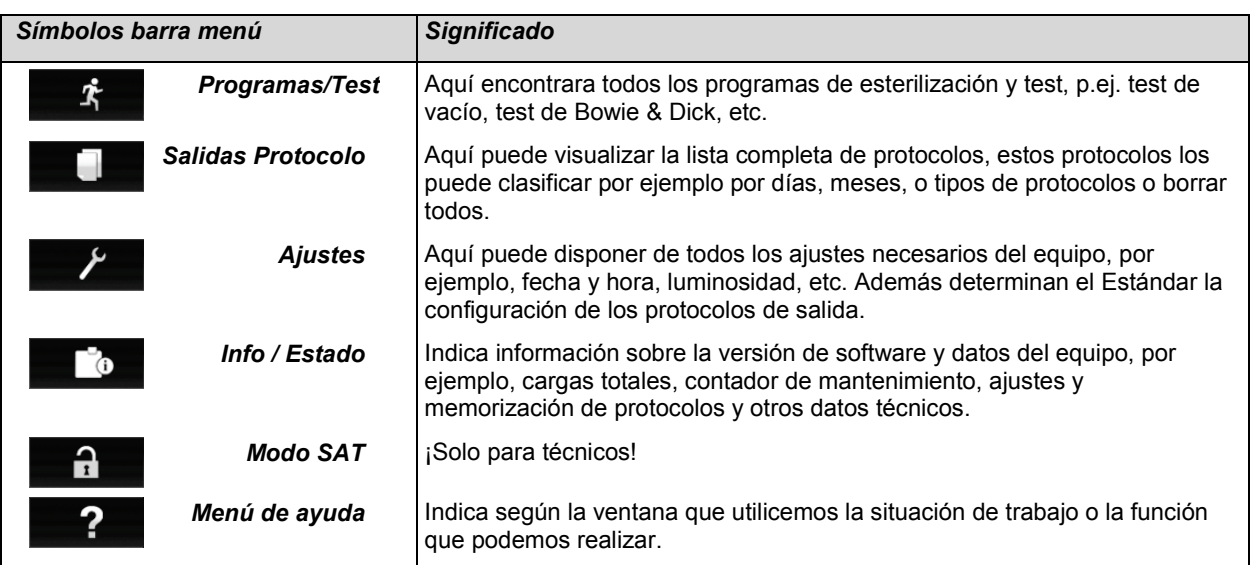

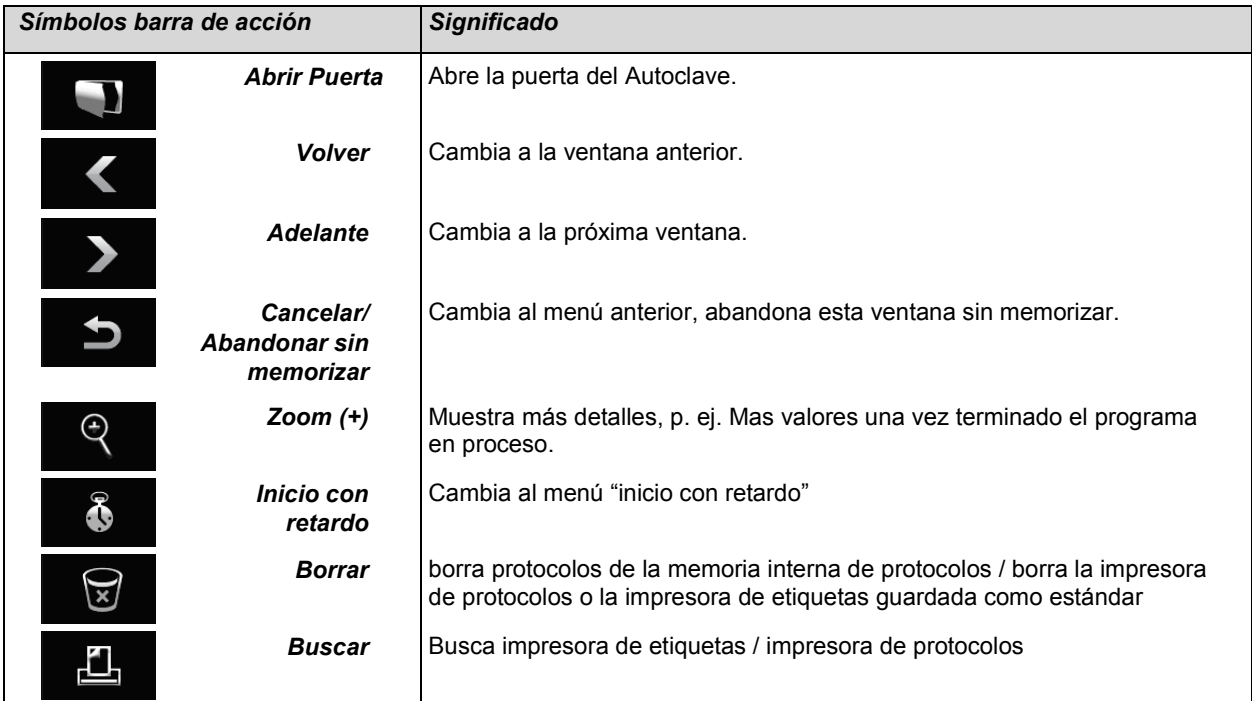

### **Barra de estado LED**

En el borde de la pantalla del display en la barra de estado puede cambiar de color dependiendo de la situación que se encuentre el Autoclave, por ejemplo, en tiempo de espera durante el proceso del programa o una advertencia o mensaje de error.

**Azul** – En tiempo de espera, Programa funcionando, secado sin comenzar

**Verde** – Programa ha terminado con éxito o secado comenzado

**Amarillo** – Advertencias, durante el acceso a tarjeta CF

**Rojo** – Mensaje de errores, Programa no finalizado con éxito

### **Preparación de material a esterilizar**

Unas de las condiciones imprescindibles para la desinfección y esterilización del instrumental es su preparación esto quiere decir que debe de limpiar y mantener el instrumental según las indicaciones del fabricante. También debe de tener en cuenta los materiales, líquidos de limpieza y proceso de preparación, que utiliza.

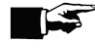

**¡Advertencias!**

Esterilice los textiles y el instrumental a ser posible por separado en distintos recipientes de esterilización. De esta manera el proceso de secado mejorara.

#### **Cargar Autoclave**

El uso correcto del embalaje conveniente es importante para el éxito de la esterilización.

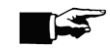

#### **¡Advertencias!**

Utilice las bandejas perforadas de aluminio, como p.ej. las bandejas de MELAG. Solamente de esta manera puede fluir mejor el condensado. Si utiliza recipientes cerrados o semicerrados para la esterilización de sus instrumentos, esto influye en un secado deficiente. Observe por favor que el uso de los rellenos de papel en la bandeja puede conducir quizás además a resultados de secado deficientes.

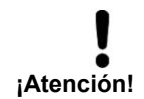

**Utilice solamente los materiales de embalaje y sistemas (sistemas estériles de barrera), según la norma EN estándar IS0 11607-1. Casetes Norm-Tray o embalaje transparente de la esterilización.**

#### *Recipientes de esterilización cerrados*

Utilice preferiblemente envases de esterilización de aluminio. El aluminio conduce el calor y acelera así el proceso de secado.

#### *Apilado de los embases de esterilización*

Apile, si es posible, sólo los envases de esterilización del mismo tamaño, con los cuales el condensado puede fluir lateralmente en las paredes, una sobre la otra.

#### *Embolsado de esterilización delicado*

Usted puede esterilizar material en embolsado delicado en un recipiente de esterilización sobre bandejas o verticalmente utilizando el soporte de folios recomendado por MELAG, por favor no apilar en las bandejas material embolsado ya que esto es perjudicial para el secado del mismo.

#### *Embolsado múltiple*

El autoclave funciona con el método fraccionado del prevacío. Esto hace posible el uso del embalaje múltiple.

#### *Cargas mezcladas*

Considere para la esterilización de cargas mezcladas lo siguiente:

- Textiles siempre hacia arriba.
- Recipientes de esterilización abajo.
- Instrumentos sin embolsar abajo.
- Embolsados transparentes y embolsados de papel hacia arriba excepto en combinación: con textiles estos abajo
- El embalaje transparente de la esterilización tan verticalmente como sea posible, en tal posición que la parte del papel sobre papel y la transparente sobre transparente, si esto no es posible todo lo inclinado que pueda.

### **Esquema Programas de Esterilización**

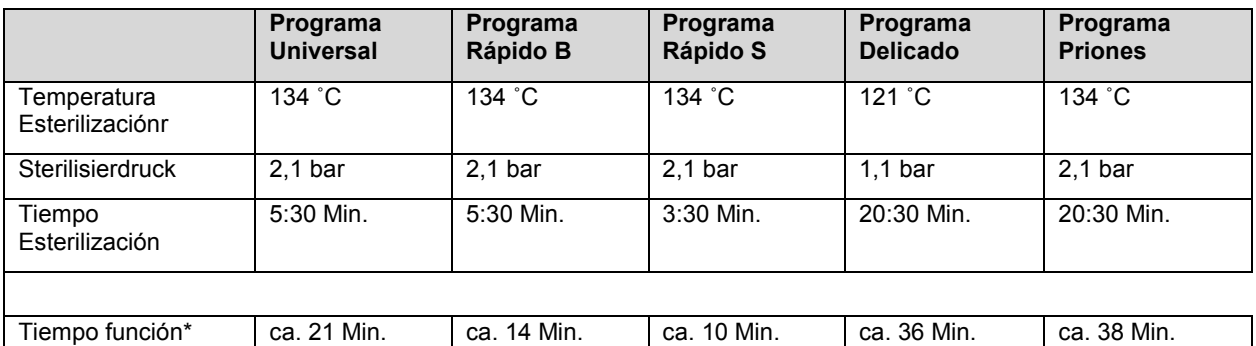

Secado 12 Min. 6 Min. 2 Min. 12 Min. 12 Min.

\* Sin secado (Carga completa en Vacuklav®41 B+: 6 kg, Vacuklav®43 B+: 7 kg) y dependiendo de la carga y de las condiciones de posicionamiento (como la tensión de Red)

### **Elección del programa**

Usted elegirá el programa de esterilización en función de cómo este embolsado y qué tipo de material vaya a esterilizar. También debe de tener en cuenta la temperatura que aguanta el material a esterilizar. Todos los programas de esterilización y programas adicionales se visualizan en el menú **Programas & Test**.

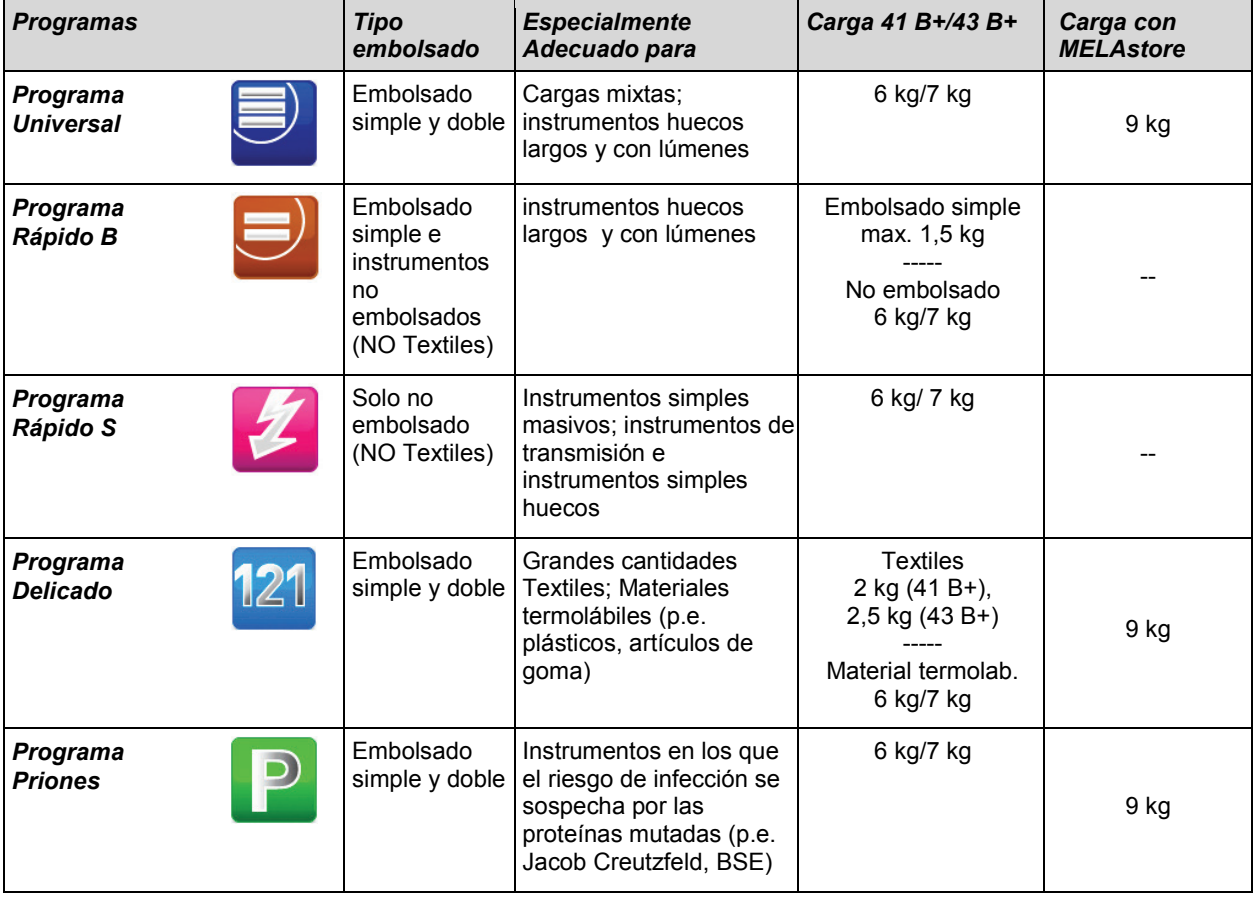

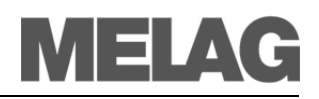

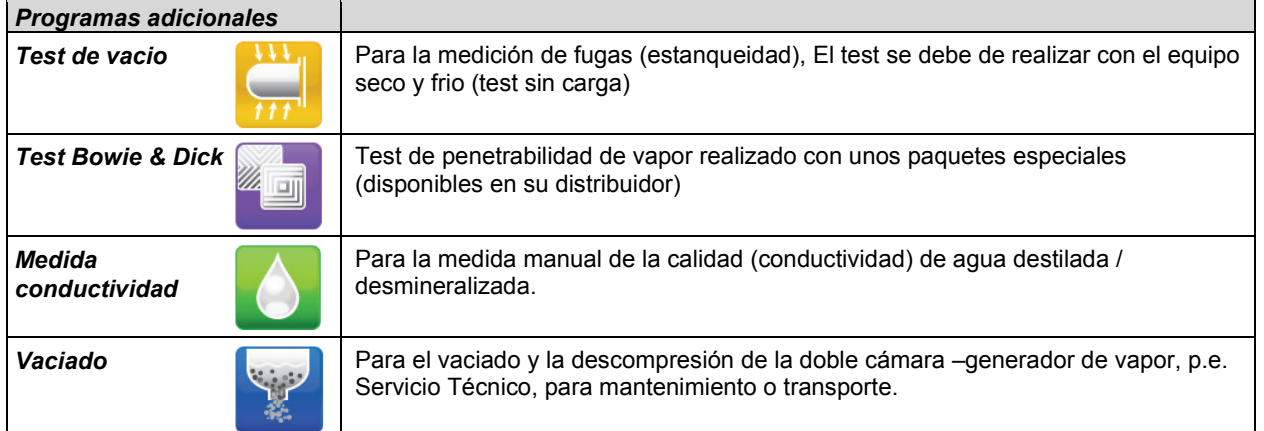

### **Inicio del programa**

Una vez que usted ha elegido un programa, este se ilumina en gris en la pantalla. SUna vez que usted ha elegido un programa, este se ilumina en gris en la pantalla. Ahora pulse sobre INICIAR y el programa se pondrá en marcha.

#### *Secado adicional*

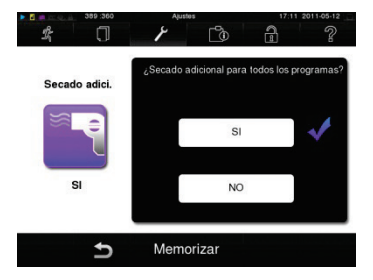

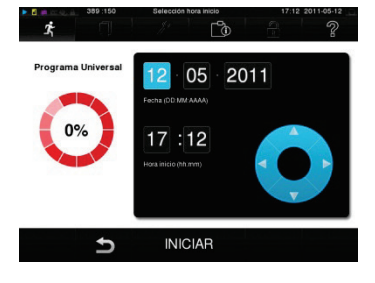

**¡Advertencias!**

Los tiempos específicos programa de secado a una carga garantizan un buen secado del material estéril. Para caso de secado extremo puede alargar este tiempo de secado en un 50% a través del menú **Ajustes** sobre la opción **Secado adicional**.

En el menú Ajustes, usted puede activar también posteriormente el secado extra mientras un programa se está ejecutando.

*Inicio con retardo* Con la ayuda de la función inicio con retardo, existe la posibilidad de iniciar el programa elegido a una hora determinada.

- Una vez elegido el programa pulse sobre el símbolo  $\mathbb{U}$  en la barra de acción. El display cambia al menú de "inicio con retardo".
- Y por ejemplo para cambiar la fecha, pulse sobre el parámetro hora o minutos. Sobre el campo que pulso se marcara en azul claro.
- Ahora ya puede cambiar el valor de la hora pulsando sobre para cambiar.

Pulse finalmente sobre la INICIAR. El display queda entonces con la pantalla "Inicio con retardo".

### **TES**

Por favor tenga en cuenta que la función Inicio con retardo no es posible en el programa Rápido tipo S por seguridad.

Una vez iniciado el proceso de Inicio con retardo solamente se podrá acceder al menú **Info & Estado** ningún otro menú puede ser utilizado.

El inicio con retardo solo estará activo para una programación y programa determinado una vez concluido el menú inicio con retardo se apagara.

Usted puede apagar el autoclave, mientras el proceso de inicio con retardo esta activo, pero antes de llegar a la hora programada este debe de ser otra vez encendido.

**¡Atención!**

■ No prestar atención al funcionamiento de los equipos eléctricos, incluidos estos autoclaves esta bajo su propio riesgo. Sobre eventuales daños y perjuicios por la no prestación de atención sobre los equipos eléctricos la empresa MELAG no se hace responsable.

#### **Parada manual del programa**

Usted puede para el programa en cualquier fase del proceso. Para cancelar un programa pulse sobreCANCELAR y luego confirme con SI.

Después de un corto espacio de tiempo, y según le indica en el display, puede abrir la puerta pulsando sobre el

símbolo

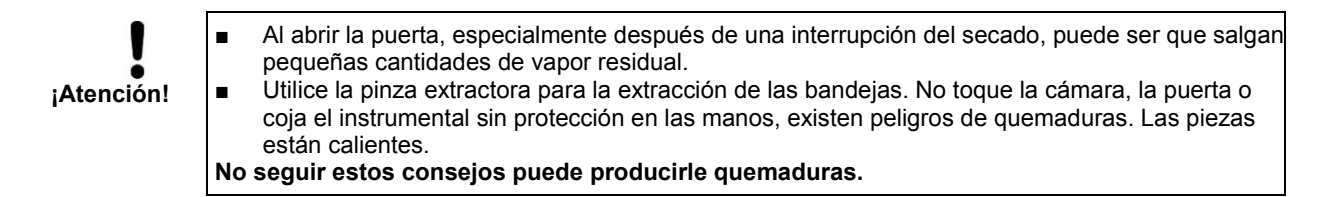

#### *Parada manual*

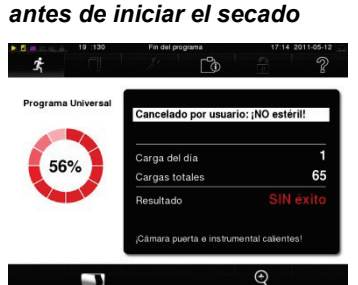

En el caso de que haya parado un programa antes de haber empezado el proceso de secado, el material no estará estéril.

En el display aparecerá un aviso. Y en el protocolo aparecera como esterilización **SIN éxito**.

### **Extracción del género estéril**

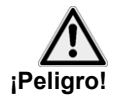

- Nunca abra la puerta a la fuerza. El autoclave se puede dañar y / o puede salir vapor por la puerta.
- Utilice la pinza extractora para la extracción de las bandejas.
- No toque la cámara, la puerta o coja el instrumental sin protección en las manos, existen peligros de quemaduras. Las piezas están calientes.

**No seguir estos consejos puede producirle quemaduras.**

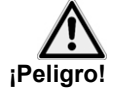

- Controle siempre el embalaje del instrumental cuando lo saque del Autoclave sobre posibles daños.
- En el caso de desperfectos vuelva a embolsarlo y esterilice de nuevo.

**No tener en cuenta estos fallos, su instrumental puede ser que no esté esterilizado. Esto puede llevar a peligros de infección sobre los pacientes y trabajadores de la clínica.**

Puede ocurrir que directamente después de la esterilización, en el género estéril todavía aparezcan residuos de condensado.

Debido a la emisión térmica del género estéril, el condensado se termina de evaporar después de haber finalizado la esterilización. Cantidades pequeñas de agua que permanecen en la parte superior del envoltorio son inofensivas, si se secan en 15 minutos después de la extracción del esterilizador a vapor.

### **Almacenamiento material estéril**

La capacidad máxima de almacenamiento depende de las condiciones de empaquetado y almacenamiento. Por favor, cumplir con todas las normas nacionales aplicables. En general, las condiciones se cumplan las siguientes:

- Protección contra el polvo p. ej. En armarios cerrados de instrumental.
- Protección contra desperfectos sobre baldas que puedan dañar el envoltorio.
- Protección contra variaciones de Temperatura.
- Protección contra humedades (p. ej. Alcohol, productos desinfectantes).
- La duración del almacenamiento depende del tipo del embalaje.

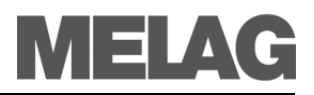

### **Documentación de carga**

La documentación de los procesos de esterilización, es un justificante, el cual debemos obtener para asegurar que la esterilización realizada ha sido satisfactoria ante posibles demandas.

La memoria interna del equipo tiene la capacidad de almacenar aproximadamente 100 protocolos. En caso de que la memoria interna de protocolos este casi llena y no esté activado ningún medio de salida de protocolos, aparecerá un aviso en pantalla de **Protocolo de memoria interna casi llena**. Si aparece este aviso en pantalla, debe de ir al menú **Ajustes Salida de protocolos** marcar el medio de salida de estos protocolos y sacarlos a través del menú ( **Salida de protocolos**).

Usted tiene la posibilidad de sacar los protocolos de programa realizados o archivados, sacarlos a través de los sistemas que describimos a continuación:

- MELAflash tarjeta CF
- Ordenador (a través de la red)
- MELA*print*<sup>®</sup>42 Impresora de protocolos.

### **Ajuste de fecha y hora**

Para obtener una documentación de carga correcta debemos de ajustar la fecha y hora del autoclave correctamente. Tenga en cuenta los cambios horarios de otoño y primavera ya que estos no los hace automáticamente.

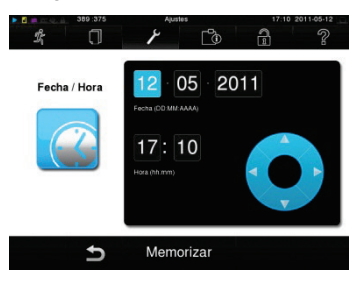

### **Admin. Usuarios**

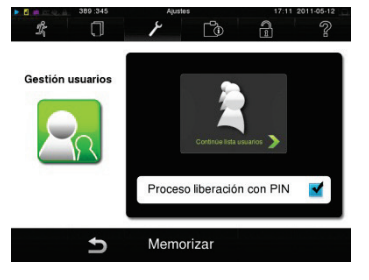

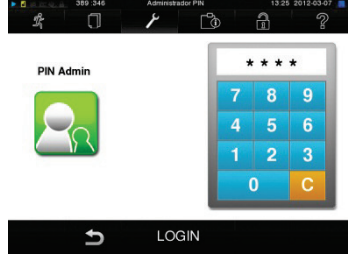

- Elija el menú **Ajustes Fecha & Hora**.
- Elija el parámetro que quiera modificar (Día, mes, año, horas, minutos segundos). El parámetro seleccionado se pone en azul.
- Modifique el valor del parámetro deseado con la flechas \*
- Repita estos pasos con todos los parámetros a modificar.
- Confirme todos los cambios con MEMORIZAR.

Una vez memorizado el display arranca de nuevo y cambia automáticamente a **Programas & Test**.

Para obtener una trazabilidad fiable del proceso de esterilización después del final de un programa de esterilización, se puede otorgar una identificación ID y un PIN individualizado para cada usuario que deseen, de esta manera antes de sacar y dar el visto bueno a la carga para su liberación, este se debe de identificar.

Si es necesario una autentificación del usuario usted lo puede decidir en la ventana Gestión de usuarios marcando la opción **Gestión de usuarios** marcando la opción **liberación con PIN**.

Si activa esta opción, el ID de usuario así como el resultado de liberación del proceso quedara documentado en la cabecera del protocolo.

*Añadir nuevo usuario* Como crear un nuevo usuario, por favor lea a continuación:

- Elija el menú **Ajustes Gestión de usuarios.**
- Para acceder al menú **Gestión de usuarios** zy poder realizar los ajustes necesarios, debe de poner el PIN de administrador (Estándar: 1000) y confirmar con LOGIN.
- El Display cambiara a la pantalla **Gestión de usuarios**.
- Pulse sobre **avance hasta lista de usuarios**para poder visualizar esta.
- Y ahora para crear un nuevo usuario, elija un ID libre y pulse sobre EDITAR. Tenga en cuenta, que el primer ID está reservado para el PIN del Administrador.
- Adjudique un PIN de 4 dígitos para la identificación del nuevo usuario ID en la parte derecha de la ventana y pulse sobreMEMORIZAR.

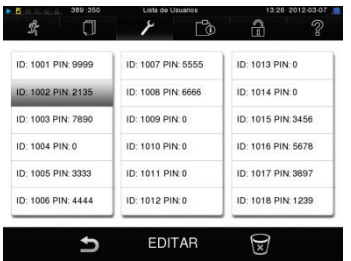

Con MEMORIZAR toma todos los ajustes y abandone el menú.

Pulsando sobre el símbolo **abandona el menú** 

*Cambiar PIN Administrador* El PIN del administrador (por defecto: 1000) se puede editar o cambiar como cualquier otro PIN de usuario y se recomienda modificar una vez suministrado el equipo.

- *Borrar un usuario de la lista* Elija el menú **Gestión de usuarios** y abra la lista de usuarios.
	- Elija el usuario que desea eliminar.
	- Elija el símbolo , para eliminar ese usuario. Aparecerá un aviso. Si confirma con SI este aviso, el pin de este ID se pondrá a "0".

En cualquier momento usted podrá dar un nuevo número de PIN a este usuario.

### **Proceso liberación**

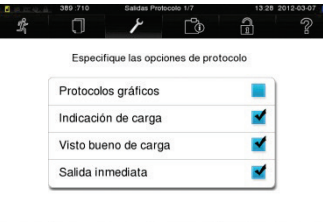

CONTINUAR

 $\overline{b}$ 

Según RKI (Robert Koch Institut) "Requisitos en la higiene para la preparación de productos médicos" la terminación de la preparación finaliza con una liberación del producto documentada para su almacenamiento y utilización del material esterilizado.

La liberación del proceso se compone de indicación y liberación de carga que debe de ser autorizado por personal especializado.

#### *Indicación de carga*

Incluyen en la comprobación de la esterilización del programa indicadores adecuados, por ejemplo. MELA*control* ® / MELA*control*® Pro.

Solo con un cambio completo de color en estos indicadores se puede dar la esterilización por concluida y correcta.

#### *Liberación de carga*

Incluyen en la comprobación de los parámetros dependiendo de los resultados de la esterilización del autoclave así como los procesos de protocolo, la

comprobación de los instrumentos embolsados que no estén deteriorados y la humedad residual.

En los protocolos de esterilización se documentan la liberación de la carga así como los indicadores.

Dependiendo de la configuración en administrador de usuarios, debe o no liberar la carga un usuario con un PIN adjudicado.

### **Trazabilidad mediante emisión de etiquetas**

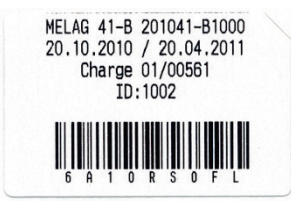

El uso de una impresora de etiquetas permite la trazabilidad de la carga con los siguientes datos: Numero de serie del autoclave, fecha de esterilización, periodo de almacenamiento, números de lotes diarios y totales, el ID del usuario, que ha liberado la carga para su uso, así como el nombre del archivo (bajo el código de barras) se pueden asignar los instrumentos utilizados con cada paciente y la esterilización por lotes.

Los instrumentos y embalajes se identifican después de cada esterilización con una etiqueta de nuestra impresora.

De esta manera puede detallar toda la información sobre una correcta esterilización de los instrumentos y la secuencia utilizada.

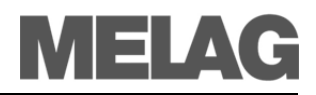

### **Modo ahorro energía**

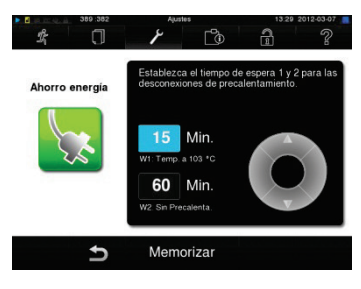

Si el autoclave va a estar largos periodos de tiempo sin usarse, este puede ser activado a través del modo de ahorro de energía.

n el modo de ahorro de energía se pueden ajustar dos tiempos de espera distintos:

*Tiempo de espera 1 (W1):* Después de un tiempo de espera ajustado de 15 minutos, la temperatura de la doble cámara (generador de vapor) baja a 103°C. En el próximo programa el tiempo de este se alargara aproximadamente en 2 minutos.

*Tiempo de espera (W2):* Después de un tiempo de espera ajustado de 60 minutos, la doble cámara (generador de vapor) deja de calentar. En consecuencia en el próximo programa dependiendo del tiempo que lo hayamos tenido parado el tiempo se alargara aproximadamente en 5 minutos, ya que la doble cámara (generador de vapor) tiene que calentarse hasta su temperatura de trabajo.

Como establecer el modo de ahorro de energía lea usted más abajo:

Elija el menú **Ajustes Modo ahorro de energía**.

Los siguientes pasos proceda similarmente como **"Ajustes de fecha y hora".**

### **Paradas**

No es necesario tiempo de espera entre los distintos programas de esterilización, ya que la cámara de esterilización está permanentemente bajo temperatura.

#### *Paradas durante largo tiempo*

Mantenga la puerta cerrada entre esterilizaciones, se el autoclave esta encendido. De este modo necesitara menos energía para mantener la doble cámara (generador de vapor a temperatura.

Si las pausas entre las esterilizaciones son superiores a una hora MELAG le aconseja que apague el autoclave. De este modo ahorrara energía. Si ha estado el autoclave una hora apagado, este necesita solo apenas cuatro minutos para que la doble cámara (generador de vapor) este de nuevo a su temperatura.

Si el autoclave va a estar largos periodos de tiempo sin usarse, este puede ser activado a través del modo de ahorro de energía.

Después de una parada de servicio de más de 2 semanas inicie el equipo con un test de vacío y a continuación un programa rápido tipo S sin instrumental.

Las siguientes situaciones pueden ocurrir después de una parada de servicio larga:

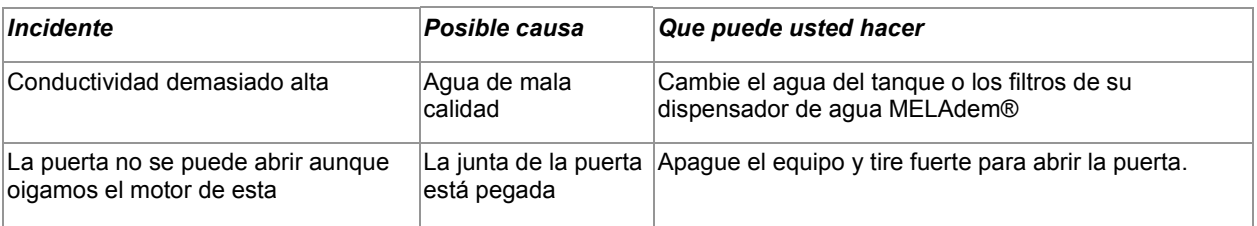

Compruebe los abajo descritos procesos después de una parada del equipo, independientemente del tiempo que haya estado parado este.

### **Controles de operación diarios**

#### *Test de vacio*

Con el test de vacio usted comprueba la estanqueidad del sistema de vapor. Semanalmente como rutina, con la primera puesta en funcionamiento, después de un tiempo largo de parada y en caso de fallo.

#### *Tets Bowie & Dick*

El test Bowie & Dick sirven para la prueba de penetración de vapor de materiales porosos como por ejemplo para el textil. Por lo tanto, se recomienda en particular con la esterilización de grandes cantidades de textiles.

#### *Medida conductividad*

Usted puede en cualquier momento comprobar la calidad de agua que utiliza. El autoclave le da en ese punto exacto de medida del agua y si esta es todavía suficientemente dentro del valor permitido.

### **Fallos de funcionamiento**

Durante el funcionamiento o durante el proceso de esterilización no estuvieran de acorde con los parámetros adecuados de esterilización el equipo avisaría con una señal de error.

Estos pueden aparecer después de la conexión del autoclave o durante un proceso de programa.

Siga las instrucciones que le indican en la conexión, con una indicación de advertencia o un mensaje de error en el Display, para subsanar dichos errores.

Después de esto usted puede seguir trabajando con su Autoclave como siempre.

Sólo después de que repetidamente aparezca el mensaje de error, por favor, diríjase a su distribuidor o a un técnico autorizado por MELAG.